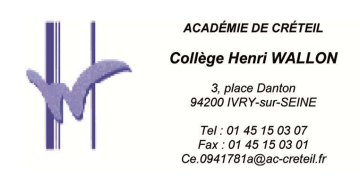

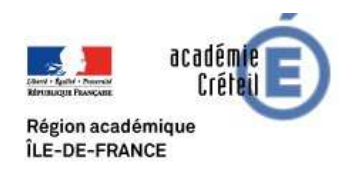

## **Pas à pas élèves pour rendre des devoirs ou exercices.**

## ALLER DANS CAHIER DE TEXTE puis TRAVAIL A FAIRE

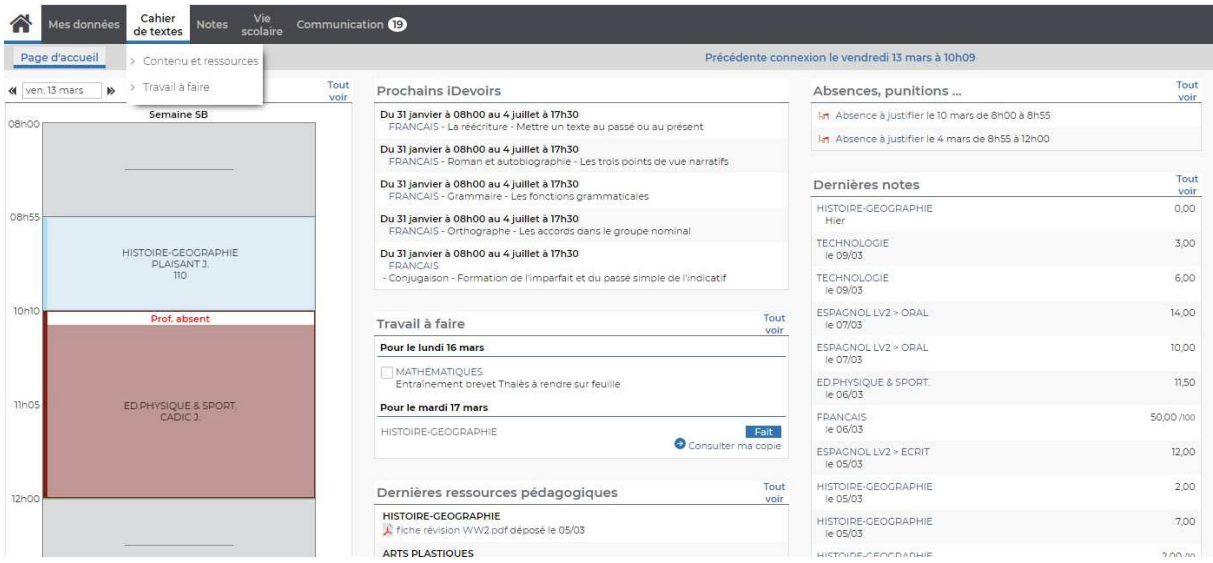

## FAIRE UNE PHOTO DU TRAVAIL DEMANDE AVEC SON SMARTPHONE, SELECTIONNER LE FICHIER PHOTO et le mettre dans COPIE RENDUE

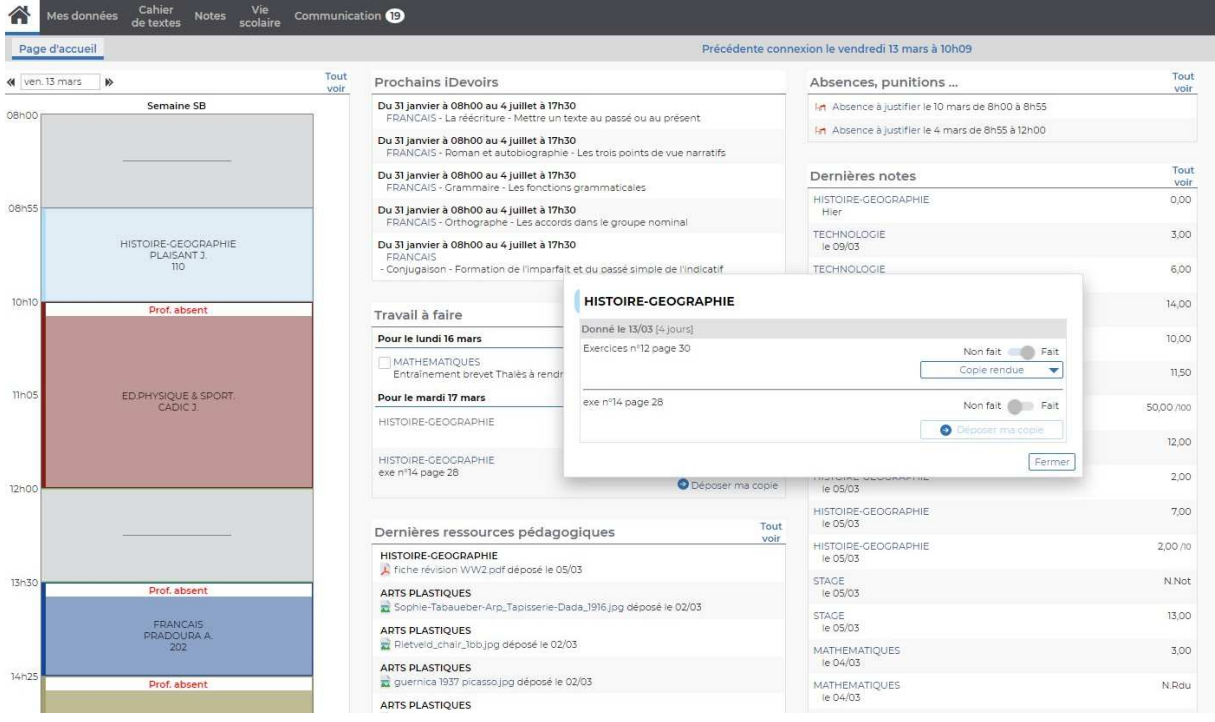